# HTML5 Semantic Elements / Information Architecture / Navigation

Essentials of Web Design
CSCI 1210

East Tennessee State University Department of Computing

CSCI 1210 Essentials of Web Design

1

# Class Today

- HTML Semantics
- Information Architecture
- CSS Pseudo-classes
- Making a Nav bar (CSS float, pseudo-classes, and styling)

East Tennessee State University Department of Computing

#### Semantics

The study of the meanings of words and phrases in language

Thus, 'semantic elements' are elements with a meaning

Clearly describes meaning to both the browser and the developer

Non-semantic: <div> and <span> tell nothing about their content

Semantic: <form>, , <img> clearly define their content

East Tennessee State University
Department of Computing

CSCI 1210 Essentials of Web Design

2

# HTML5 Semantic Tags

HTML5 offers new semantic elements to clearly define different parts of the web page (partial list):

<header>

<nav>

<section>

<article>

<aside>

<footer>

<nav>
<section>
<article>
<footer>

East Tennessee State University Department of Computing

#### Header

The <header> element specifies a header for a document or section

The <header> element should be used as a container for introductory content

You can have several <header> elements in one document

East Tennessee State University
Department of Computing

CSCI 1210 Essentials of Web Design

5

#### Nav

The <nav> element defines a set of navigation links

The <nav> element is intended for large blocks of navigation links

Not all links in a document should be inside a <nav> element!

<nav> is specifically for intra-site links; absolute links (to resources outside of a given site) should be styled differently

East Tennessee State University Department of Computing

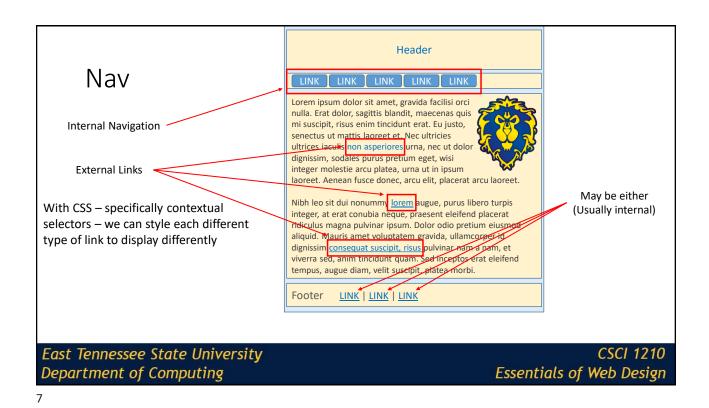

Header Remember what Nav nav.a Lorem ipsum dolor sit amet, gravida facilisi orci nulla. Erat dolor, sagittis blandit, maecenas quis For Example: mi suscipit, risus enim tincidunt erat. Eu justo, senectus ut mattis laoreet et. Nec ultricies the space between ultrices iaculis non asperiores urna, nec ut dolo 'nav' and 'a' does? nav a { dignissim, sodales purus pretium eget, wisi background-color: lightblue; integer molestie arcu platea, urna ut in ipsum laoreet. Aenean fusce donec, arcu elit, placerat arcu laoreet. border: 1px solid black; Nibh leo sit dui nonummy <u>lorem</u> augue, purus libero turpis color: white; integer, at erat conubia neque, praesent eleifend placerat border-radius: 3px; ridiculus magna pulvinar ipsum. Dolor odio pretium eiusmod aliquid. Mauris amet voluptatem gravida, ullamcorper id } dignissim consequat suscipit, risus pulvinar nam a nam, et viverra sed, anim tincidunt quam. Sed inceptos erat eleifend tempus, augue diam, velit suscipit, platea morbi Footer <u>LINK | LINK | LINK</u> East Tennessee State University **CSCI 1210** Department of Computing Essentials of Web Design

#### Section

The <section> element defines a section in a document

According to W3C's HTML5 documentation: "A section is a thematic grouping of content, typically with a heading"

A Web site's home page could be split into sections for introduction, content, and contact information

East Tennessee State University Department of Computing

CSCI 1210 Essentials of Web Design

9

#### Section

A page may be divided into a number of sections, each with a logical theme

Alternatively, a page may have one section with a number of headers that divide them logically

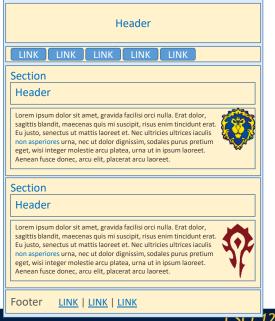

East Tennessee State University Department of Computing

Essentials of Web Design

#### Article

The <article> element specifies independent, self-contained content

An article should make sense on its own, and it should be possible to read it independently from the rest of the web site

Examples of where an <article> element can be used:

Forum post

Blog post

Newspaper article

East Tennessee State University Department of Computing

CSCI 1210 Essentials of Web Design

11

#### Article

An article can be used in a similar fashion as a section, with similar properties

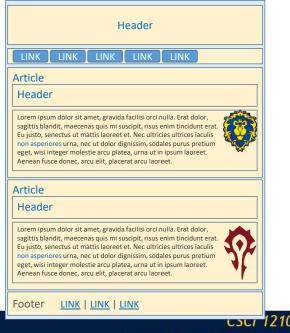

East Tennessee State University Department of Computing

Essentials of Web Design

#### Aside

The <aside> element defines some content aside from the content it is placed in (like a sidebar)

The aside content should be related to the surrounding content

East Tennessee State University Department of Computing

CSCI 1210 Essentials of Web Design

13

#### Aside

An aside element typically includes information / elements that are of interest to visitors, but not directly related to the main content

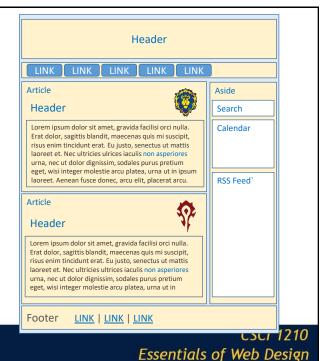

East Tennessee State University Department of Computing

#### Footer

The <footer> element specifies a footer for a document or section

A <footer> element should contain information about its containing element

A footer typically contains the author of the document, copyright information, links to terms of use, contact information, etc

You can have several <footer> elements in one document

East Tennessee State University Department of Computing

CSCI 1210 Essentials of Web Design

15

# Figure Captions

In books and newspapers, it is common to have captions with images The purpose of a caption is to add a visual explanation to an image With HTML5, images and captions can be grouped together in <figure>elements:

```
<figure>
    <img src="images/ic.jpg" alt="Integrated Circuit" />
        <figcaption>Fig. 1 – An integrated circuit chip</figcaption>
</figure>
```

East Tennessee State University Department of Computing

# **Nesting Semantic Elements**

In the HTML5 standard, the <article> element defines a complete, self-contained block of related elements

The <section> element is defined as a block of related elements

Can we use the definitions to decide how to nest elements? No, we cannot!

East Tennessee State University Department of Computing CSCI 1210 Essentials of Web Design

17

# **Nesting Semantic Elements**

On the Internet, you will find HTML pages with <section> elements containing <article> elements, and <article> elements containing <section> elements

You will also find pages with <section> elements containing <section> elements, and <article> elements

As a designer, you should pick what structure / nesting scheme best fits your content and be consistent in using it

East Tennessee State University Department of Computing

# **Nesting Semantic Elements**

Newspaper vs. Academic Journal

Newspaper: Several sections (i.e., Headline, Sports, Local, Entertainment, etc.),

Each section has several articles about its topic.

Articles typically include content such as headings/headers, text, images, tables, even (sometimes) asides

East Tennessee State University
Department of Computing

CSCI 1210 Essentials of Web Design

19

# **Nesting Semantic Elements**

Newspaper vs. Academic Journal

Academic Journal: A single publication with a number of articles about a given area of interest

Each article can be (tends to be) rather lengthy

Often broken up into sections: Abstract, Introduction, Literature Review, Hypothesis, Methodology, Results, Conclusion, Bibliography

Each article includes text (content), images, tables, figures, lists, etc.

East Tennessee State University Department of Computing

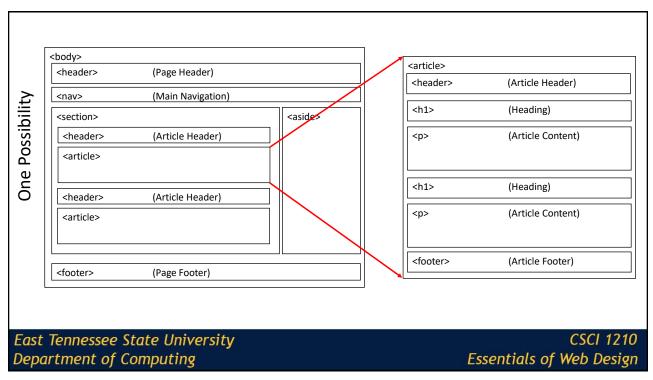

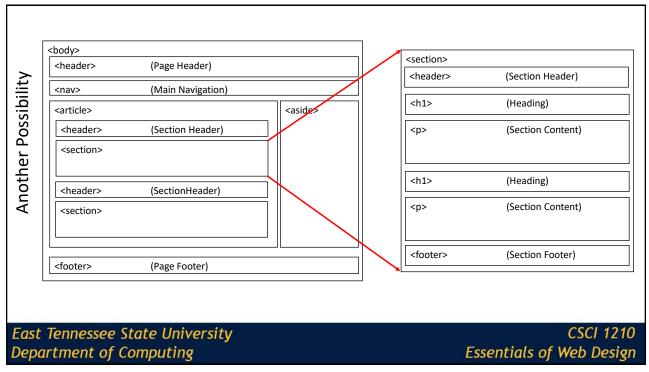

# Why Semantic HTML5 Elements?

With HTML4, developers used their own favorite attribute names to style page elements:

header, top, bottom, footer, menu, navigation, main, container, content, article, sidebar, topnav, ...

This made it impossible for search engines to identify the correct web page content

With HTML5 elements like: <header> <footer> <nav> <section> <article>, this will become easier

East Tennessee State University Department of Computing

CSCI 1210 Essentials of Web Design

23

# Why Semantic HTML5 Elements?

According to the W3C, a Semantic Web:

"Allows data to be shared and reused across applications, enterprises, and communities."

East Tennessee State University Department of Computing

# HTML5 Semantic Tags

IE8 (and below) does not play nice with the new HTML5 elements. In order to use them you need to:

Download the html5shiv.js (JavaScript file)

http://code.google.com/p/html5shiv/

Add the following lines of code to the<head> element:

East Tennessee State University Department of Computing

CSCI 1210 Essentials of Web Design

25

# **HTML5 Semantic Tags**

\* From Bootstrap Framework head element. Enables use of the shiv without having to download it – cdn=Content Delivery Network

East Tennessee State University Department of Computing

# HTML5 Semantic Tags

Older browsers may not recognize the new elements as block level container elements. Will need to add the following to your CSS:

East Tennessee State University Department of Computing

CSCI 1210 Essentials of Web Design

27

# HTML5 Semantic Tags

\* From the Bootstrap main CSS file

```
article,
aside,
details,
figcaption,
figure,
footer,
header,
hgroup,
main,
menu,
nav,
section,
summary {
    display: block;
}
```

East Tennessee State University Department of Computing

# Information Architecture and Site Navigation

East Tennessee State University Department of Computing

CSCI 1210 Essentials of Web Design

29

#### Information Architecture

Science of figuring out what site should contain and how it can best be organized and presented

Two primary elements:

Organizing and labeling site content

Designing navigation through information

East Tennessee State University Department of Computing

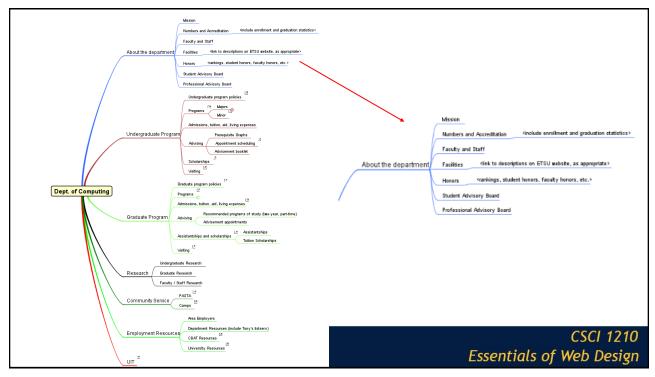

31

#### Information Architecture

The more done in the initial stages to start well, less rework and redo

Challenging to take a large amount of data and make it easy to understand and move through

Must break up and organize information—structure

Information grows and changes over time—good structure plans for this

East Tennessee State University Department of Computing

#### The User's Mental Model

Users make quick assessment of site upon entry to understand how site is organized and what it contains

If too much presented, or it is poorly organized, user will feel overwhelmed or confused

East Tennessee State University Department of Computing

CSCI 1210 Essentials of Web Design

33

#### The User's Mental Model

If too little presented, user may feel bored or that little value is present

If doesn't feel "in control" or have understanding of site structure, will tend to leave

We must think about navigation and organization of site like the user does

East Tennessee State University Department of Computing

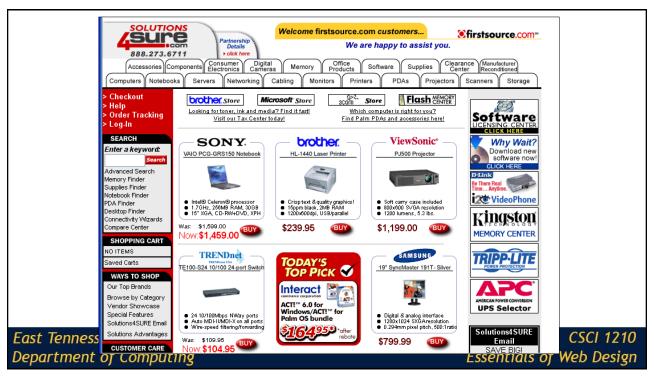

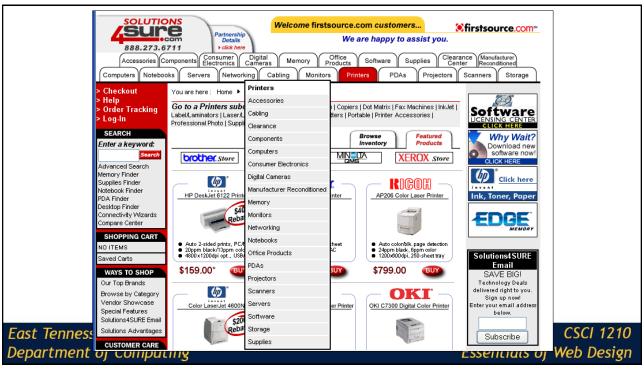

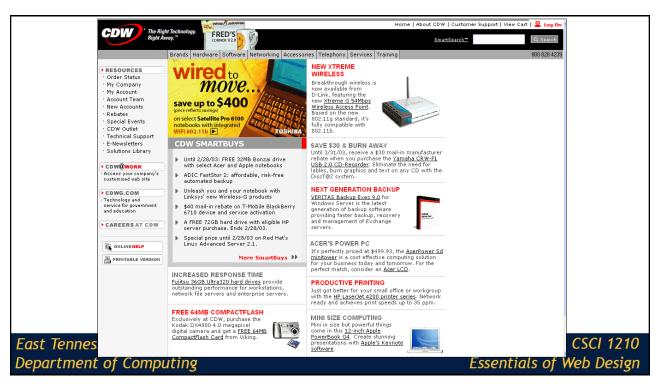

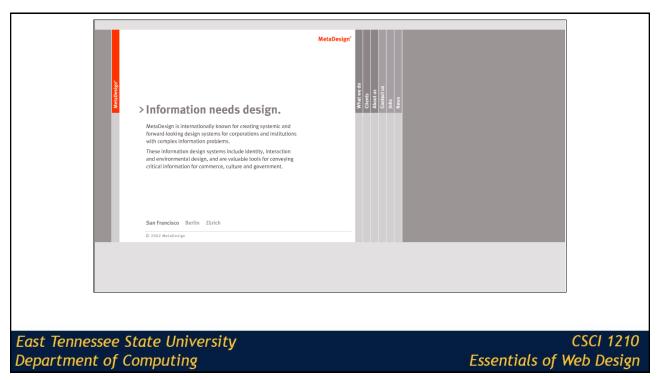

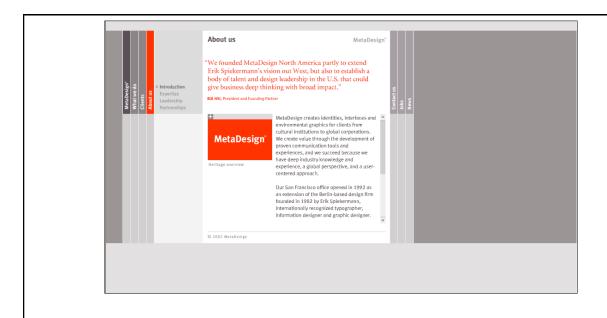

East Tennessee State University Department of Computing

CSCI 1210 Essentials of Web Design

39

#### Information Architecture Process

Decide what information elements and functional content site must provide

Decide how above can best be grouped and organized

Plan connecting navigation among elements

East Tennessee State University Department of Computing

#### Information Architecture Process

Decide succinct, descriptive terms can be used to guide navigation

Think like the user not "an insider"

Evaluate and improve resulting proposed structure

How we organize content and is just as important as the content itself, if not more so

East Tennessee State University Department of Computing

CSCI 1210 Essentials of Web Design

41

#### Critical Information Architecture Issues

#### Labels and naming

What are things called? Be consistent to avoid confusion

Clarity and simplicity

#### Structure of content

What goes where?

What is the relationship between elements?

#### Navigation between pages

How to map mental thought process to supported navigation?

East Tennessee State University Department of Computing

# **Example Exercise**

Organize the following list of items:

Refrigerator

Socks

Dresser

Living room

Dictionary

Kitchen

Milk

**Bookshelf** 

Bedroom

East Tennessee State University Department of Computing

CSCI 1210 Essentials of Web Design

43

# Many Ways to Organize Previous

Simple alphabetic list

By size:

Large: kitchen, bedroom, living

room

Medium: bookshelf, refrigerator,

dresser

Small: socks, dictionary, milk

By room:

Kitchen: refrigerator, milk

Living Room: dictionary, bookshelf

Bedroom: dresser socks

By exact location:

Kitchen: refrigerator: milk

Living room: bookshelf: dictionary

Bedroom: dresser: socks

East Tennessee State University Department of Computing

# Site Navigation

Biggest Problem: Not organizing site around the way site visitors think

Organizing site based on some inner company structure the user can't relate to

Unclear descriptions. Where will this take me?

Inconsistent link behavior

Can people find what they are looking for?

Learn how site visitors think. Structure site to match their mental model

East Tennessee State University
Department of Computing

CSCI 1210 Essentials of Web Design

45

# Types of Navigation

Structural--basic linkage between pages defining overall site structure

**Categorical**--breaking of content into different categories understandable to user

**Relational**--linkage between content related in some manner in thought process

Promotional--calls attention to special items or content

**Search**--direct path to items specifically identified by user

East Tennessee State University
Department of Computing

# Navigation

Four critical user questions:

Where am I?

Where can I go?

How will I get to my desired content?

How can I get back to where I once was?

The web's non-linear presentation of content can be confusing and overwhelming

East Tennessee State University Department of Computing

CSCI 1210 Essentials of Web Design

47

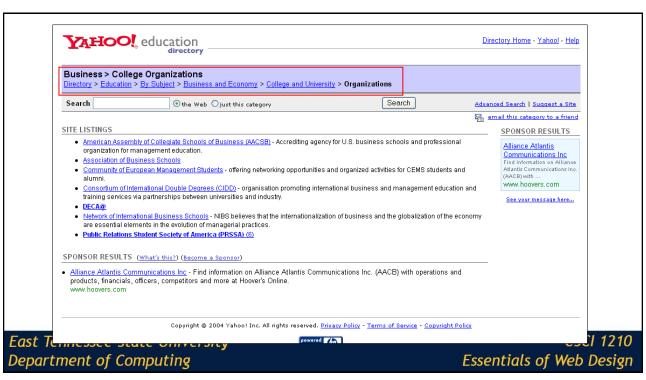

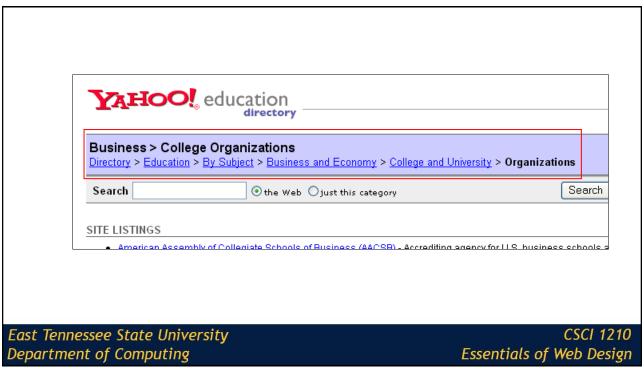

49

# Principles of Successful Navigation

Be easily learned

People don't invest time learning to use a website

Remain consistent

Should be predictable. User shouldn't feel lost

Provide feedback

Let user know where they are: "You are here"

East Tennessee State University Department of Computing

# Principles of Successful Navigation

Offer alternatives

Don't tie user to just one way of moving around

Economize action and time

People lose interest if the path is long

Use clear and understandable labels

Never use a big word when a small one will do

East Tennessee State University Department of Computing

CSCI 1210 Essentials of Web Design

51

# Pseudo Classes

East Tennessee State University Department of Computing

#### Pseudo-classes

CSS pseudo-classes are designed to allow us to add special effects to some selectors

For instance, if we wanted to change the way a hyperlink looks when someone hovers over a link, we can do that with pseudo-classes

East Tennessee State University Department of Computing

CSCI 1210 Essentials of Web Design

53

#### Pseudo-classes

We signify a pseudo-class with the : colon character after the tag or class

#### Example:

```
a:hover{ color:green;}
```

.nav:hover{color:green;}

East Tennessee State University Department of Computing

#### Pseudo-classes

#### Some examples

:link a:link unvisited links :visited a:visited visited links :active a:active active links

:hover a:hover moused-over links

:first-letter p:first-letter first letter of a paragraph
:first-line p:first-line first line of a paragraph

East Tennessee State University Department of Computing

CSCI 1210 Essentials of Web Design

55

# Unordered List Navigation Bar

Example of using CSS to alter a set of tags

East Tennessee State University Department of Computing

# HTML & CSS – Navigation Bar

**HOME** 

Using HTML and CSS we can transform a basic unordered list into a navigation bar:

ARTICLES

FORUM

CONTACT

**NEWS** 

- Home
- News
- Articles
- Forum
- Contact
- About

East Tennessee State University Department of Computing

CSCI 1210 Essentials of Web Design

**ABOUT** 

57

# Navigation Bar - HTML

East Tennessee State University Department of Computing

# Navigation Bar - CSS

First, remove the bullets, margins, and paddings from the list:

```
ul {
    list-style-type: none;
    margin: 0;
    padding: 0;
}
```

East Tennessee State University Department of Computing

CSCI 1210 Essentials of Web Design

59

# Navigation Bar - CSS

Second, we need to float the list items to the left:

```
li {
   float: left;
}
```

East Tennessee State University Department of Computing

# Navigation Bar - CSS

Last, we need to display the <a> as a block and set a width:

```
li > a {
    display: block;
    width: 60px;
}
```

```
Home News Articles Forum Contact About
```

East Tennessee State University Department of Computing

CSCI 1210 Essentials of Web Design

61

# Navigation Bar - CSS

Let's make it pretty:

Remove the following CSS:

```
li > a {
    display: block;
    width: 60px;
}
```

East Tennessee State University Department of Computing

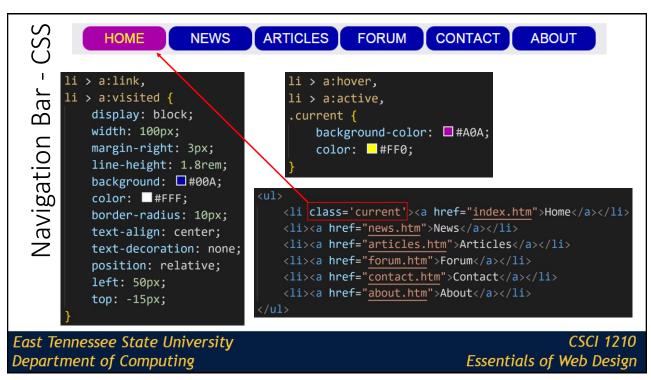

63

# Lecture Quiz 8 East Tennessee State University Department of Computing CSCI 1210 Essentials of Web Design

<section> elements are more important than <article> elements

- A. True
- B. False

East Tennessee State University Department of Computing

CSCI 1210 Essentials of Web Design

65

#### Question 2

Use of semantic HTML

- A. Makes web pages more maintainable
- B. Makes web pages more search engine friendly
- C. Facilitates Information Architecture
- D. All of the above

East Tennessee State University Department of Computing

Which of the following are the primary elements of Information Architecture?

- A. Organizing and labeling site content
- B. Images
- C. Designing navigation through information
- D. File names

East Tennessee State University Department of Computing

CSCI 1210 Essentials of Web Design

67

#### Question 4

Which type of navigation calls attention to special items or content?

- A. Promotional
- B. Structural
- C. Categorical
- D. Relational

East Tennessee State University Department of Computing

Which character is used to define a pseudo class in CSS?

- A. #
- В. .
- C. ::
- D. :

East Tennessee State University Department of Computing

CSCI 1210 Essentials of Web Design

69

# Question 7

In CSS, how do we remove the bullet points from an unordered list?

- A. list-style-type: plain;
- B. list-style-type: none;
- C. list-style-type: nobullets;
- D. list-style-type: transparent;

East Tennessee State University Department of Computing

Which pseudo class allows us to style links to sites we've already been to?

- A. link:visited
- B. a::hover
- C. link:hover
- D. a:visited

East Tennessee State University Department of Computing

CSCI 1210 Essentials of Web Design

71

#### Question 9

How does CSS 'know' when it is displaying a link to a site we've already been to?

- A. Browser history
- B. The server sends a 'visited' signal
- C. Windows keeps track of site visits
- D. Cookies

East Tennessee State University Department of Computing

List items in an unordered list are block level elements by default. How did we make them display side-by-side in our navigation bar example?

A. display: inline;

B. float: left;

C. display: block;

D. position: relative;

East Tennessee State University Department of Computing

CSCI 1210 Essentials of Web Design

73

#### Sources

- "CSS Navigation Bar", W3Schools, Retrieved from http://www.w3schools.com/css/css\_navbar.asp
- "HTML5 Semantic Elements", W3Schools, Retrieved from http://www.w3schools.com/html/html5\_semantic\_elements.asp
- "HTML Reference", W3Schools, Retrieved from http://www.w3schools.com/tags/default.asp
- "CSS Reference", W3Schools, Retrieved from http://www.w3schools.com/cssref/default.asp

East Tennessee State University Department of Computing

# Copyrights

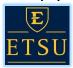

Presentation prepared by and copyright of John Ramsey, East Tennessee State University, Department of Computing . (ramseyjw@etsu.edu)

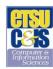

•Microsoft, Windows, Excel, Outlook, and PowerPoint are registered trademarks of Microsoft Corporation.

•1BM, DB2, DB2 Universal Database, System i, System j5, System p5, System p5, System z9, System z10, System z9, z10, z9, iSeries, pSeries, pSeries, eServer, z/VM, z/OS, i5/OS, S/390, OS/390, OS/390, OS/390, Parallel Enterprise Server, PowerVM, Power Architecture, POWER6+, POWER6, POWER5+, POWER5, POWER5, POWER, OpenPower, PowerPC, BatchPipes, BladeCenter, System Storage, GPF5, HACMP, RETAIN, DB2 Connect, RACF, Redbooks, OS/2, Parallel Sysplex, MVS/ESA, AIX, Intelligent Miner, WebSphere, Netfinity, Tivoli and Informix are trademarks or registered trademarks of IBM Corporation.

Linux is the registered trademark of Linus Torvalds in the U.S. and other countries

•Oracle is a registered trademark of Oracle Corporation.

•HTML, XML, XHTML and W3C are trademarks or registered trademarks of W3C®, World Wide Web Consortium, Massachusetts Institute of Technology.

\*Java is a registered trademark of Sun Microsystems, Inc.

\*JavaScript is a registered trademark of Sun Microsystems, Inc., used under license for technology invented and implemented by Netscape.

\*SAP, R/3, SAP NetWeaver, Duet, PartnerEdge, ByDesign, SAP Business ByDesign, and other SAP products and services mentioned herein as well as their respective logos are trademarks or registered trademarks of SAP AG in Germany and other countries.

\*Business Objects and the Business Objects logo, BusinessObjects, Crystal Reports, Crystal Decisions, Web Intelligence, Xcelsius, and other Business Objects products and services mentioned herein as well as their respective logos are trademarks or registered trademarks of Business Objects S.A. in the United States and in other countries. Business Objects is an SAP company.

•ERPsim is a registered copyright of ERPsim Labs, HEC Montreal.

•Other products mentioned in this presentation are trademarks of their respective owners.

East Tennessee State University Department of Computing

CSCI 1210 Essentials of Web Design